$91 - 143$ 

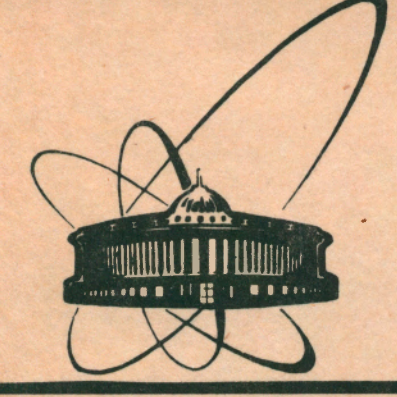

СООбЩЕНИЯ **Объединенного ИНСТИТУТА ЯДЕРНЫХ ИССЛЕДОВАНИЙ** дубна

P11-91-143

С.Г. Каданцев, В.В. Кореньков, А.П. Сапожников, С.В. Семашко, В.Э. Файн

ИСПОЛЬЗОВАНИЕ КОММУНИКАЦИОННОГО ПРОТОКОЛА КЕRМІТ В ОИЯИ

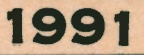

#### **BBEJEHUE**

Несмотря на широкое распространение локальных сетей на основе Ethernet, поддерживаемых сетевыми пакетами типа NOVELL. PCSA  $/1/$  и др., предоставляющими пользователю полный набор сетевого сервиса, до сих пор широко применяется простой и дешевый способ связи ЭВМ по протоколу KERMIT.

Протокол передачи файлов и семейство программ с обшим названием Kermit  $\frac{2,3}{\sqrt{2}}$ , первоначальный вариант которых был разработан в Колумбийском университете, предназначены для передачи файлов между ЭВМ через последовательные линии связи.

Программы этого семейства применяются обычно для обмена компьютерами различных типов - большими файлами между разделением времени, лабораторными.  $\mathbf{c}^{\perp}$ системами персональными и микро-ЭВМ. Единственное условие, которому должна удовлетворять каждая ЭВМ - это возможность вести обмен данными в коде ASCII по стандартным последовательным линиям связи, к которым обычно подключаются терминалы. два компьютера, например, Соединив такими линиями персональную и большую ЭВМ, можно вести обмен файлами.

Компьютеры взаимодействуют друг с другом, передавая пакеты данных. Передающая машина посылает имя файла, его содержимое и необходимую управляющую информацию; принимающая - полтверждает прием каждого пакета.

Пакеты имеют многоуровневую структуру в соответствии с рекомендациями ISO. Для обеспечения достоверности передачи в

CONCRERENTIAN SHOTETY **EGGENER CTEHA** 

каждом пакете введены специальные поля (пакеты нумеруются, формируется и проверяется контрольный код и т.д.).

Пользователь Типичный сеанс работы выглядит так. запускает Kermit на микро-ЭВМ, переходит в режим эмуляции **SBM** терминала, устанавливает соединение  $\mathbf{C}$ удаленной (возможно, через сеть), входит в сеанс работы с удаленной ЭВМ, запускает там Kermit и дает ему команду начать передачу приема) файла. Затем "возвращается" на (или ожидать микромашину и дает соответствующую команду на прием (передачу) файла локальному ("своему") Kermit. Файлы могут передаваться как по одному, так и группами.

Базовый вариант семейства обеспечивает, в основном, только обмен файлами и режим змуляции терминала (для микро-ЭВМ) для установления первоначального соединения. Более развитые реализации Kermit поэволяют использовать его на удаленной ЭВМ в режиме "сервера", что дает возможность вести обмен файлами и выполнять другие операции, работая в режиме диалога с локальным Kermit.

Программы, поддерживающие протокол KERMIT, реализованы для основных семейств ЭВМ, персональных и микрокомпьютеров, в том числе для машин серии PDP, VAX, CDC, Burroughs, Cray и др.; персональных ЭВМ IBM PC, Apple, Macintosh, Commodore, микромашин с ОС СР/М и др.  $4/$  Общедоступен Kermit и для больших ЭВМ фирмы IBM. Однако он не всегда может быть без модификаций применен для ЭВМ серии EC и БЭСМ-6 из-эа различий в диалоговых системах и способах обслуживания терминальных линий. Поэтому были реализованы варианты программ Kermit для EC ЭВМ и БЭСМ-6, что позволило сделать протокол KERMIT стандартным (в режиме обмена данными по последовательным линиям) для всех основных машин ОИЯИ.

С 1985 года система передачи информации на базе протокола KERMIT используется в ОИЯИ для обмена данными между персональными компьютерами И различными ЭВМ. как Установленными в институте, так и удаленными машинами (см. табл.). Соединение абонентов (рис.1) устанавливается с помощью аппаратных и программных сетевых средств.

Основные характеристики используемых в ОИЯИ реализаций KERMIT

Таблица

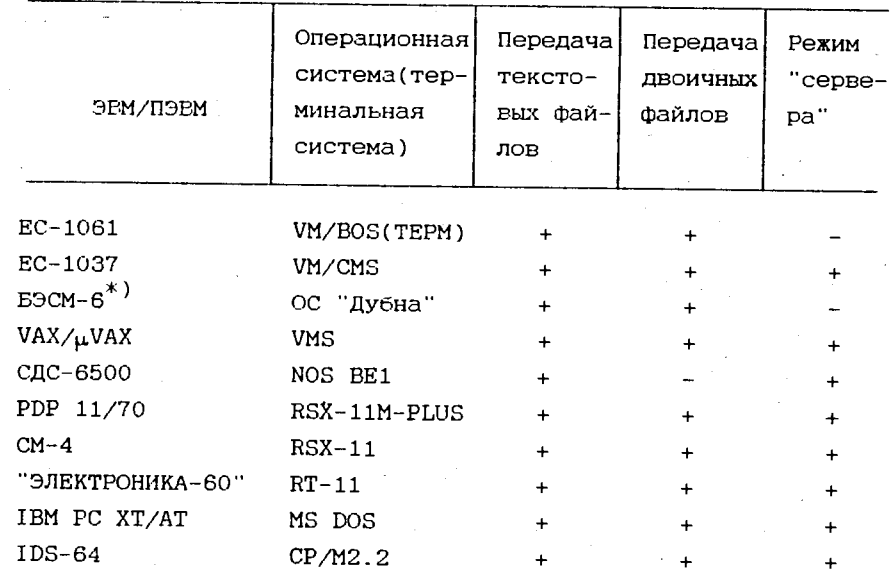

\*) В настоящее время ЭВМ БЭСМ-6 в ОИЯИ не эксплуатируется.

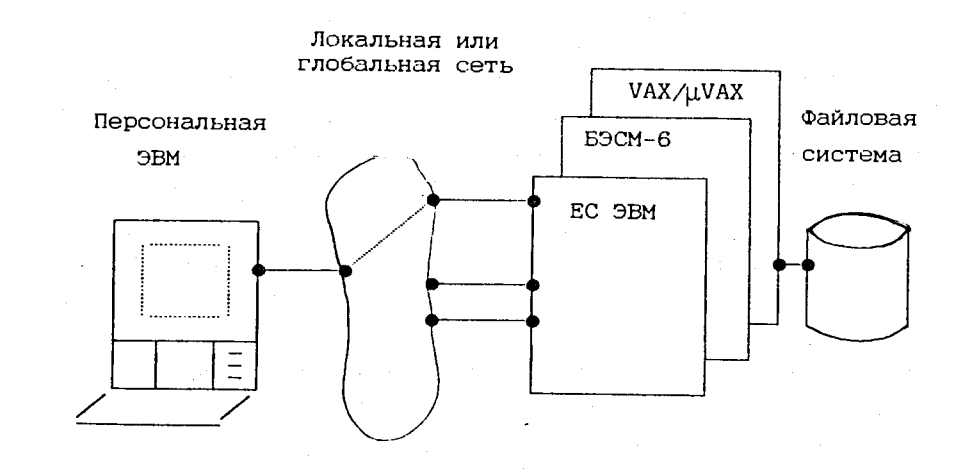

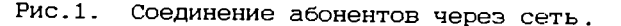

 $\bf{2}$ 

 $\bf{3}$ 

### PEAJW3AIMЯ CWCTEMH KERMIT/EC

KERMIT/BOS реализован на базе Kermit MVS/TSO для ЭВМ EC 1061 (OC EC). Ha EC-1037 (VM/CMS) поставлен KERMIT/CMS.

Схема взаимодействия программных систем, обеспечивающих работу программы KERMIT/EC в BOS, показана на рис.2.

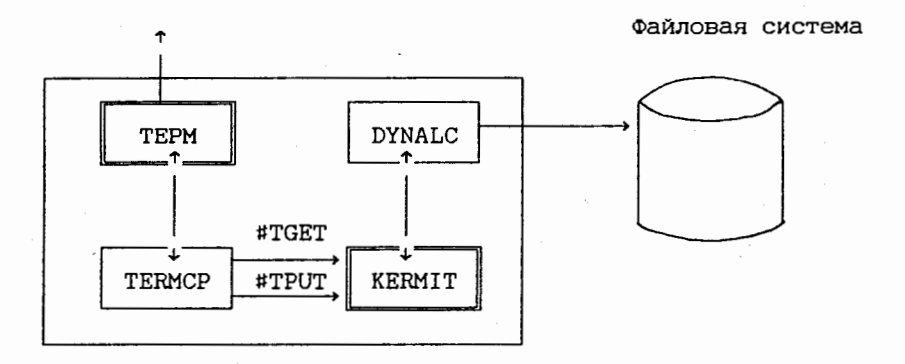

Рис.2. Схема взаимодействия программных блоков KERMIT/BOS.

Программа работает в рамках терминальной системы ТЕРМ. Она запускается в виде интерактивной задачи по команде ТЕРМ - RUN KERMIT, ведет диалог с пользователем и передачу файлов также через ТЕРМ.

Для обмена файлами по последовательным линиям реализован интерфейс, использующий подпрограмму ТЕРМ ТЕРМСР, осуществляющую прозрачный, без перекодировки, режим приема/выдачи сообщений (команды #TGET, #TPUT). Для связи с файловой системой  $_{\rm OC}$ EС реализован интерфейс, предоставляющий возможности работы с библиотечными и последовательными файлами (с помощью программы DYNALC).

KERMIT/BOS работает с файлами форматов F, FB (длина логической записи ≤ 255 байт) и V, VB (84 байта); предполагается, что соответствующие наборы данных созданы заранее.

Рассмотрим сеанса на примере простого процедуру передачи файлов между РС и ЕС-1061 (ЖИГОНЫМ ШРИФТОМ ВЫДелены символы, которые набирает пользователь на клавиатуре

персональной ЭВМ; справа - курсивом комментарии к сеансу).

Хотя сеанс, показанный в примере, выглядит громоздким, реальные операции с Kermit не сложны и обычно под силу пользователю средней квалификации. Во-первых, большая часть машиной выводится на экран, информации в диалоге с пользователю необходимо набирать лишь небольшое число коротких, часто состоящих из одного-двух символов команд. В примере для наглядности приведены их полные названия. Во-вторых, Kermit предоставляет справочные средства типа команды HELP либо знака вопроса. Последний может быть набран "внутри" команды, что вызывает вывод на экран возможных ее продолжений. В приложении 1 приведен пример сеанса работы с KERMIT/BOS.

## PEAJMSAIMS CUCTEME KERMIT HA 3BM B3CM-6

 $\mathbf{b}$ 

обеспечивающая обмен KERMIT-B6 это программа, информацией по протоколу KERMIT с ЭВМ БЭСМ-6, работающей под управлением ОС "Дубна". Программа написана на языке Forex версии языка Fortran-77 для ЭВМ БЭСМ-6. Использование программы возможно только при наличии на машине специального контроллера терминалов, разработанного в ЛВТА ОИЯИ.

うせいしゃ ちょうし

#### Работа с программой

Запуск программы KERMIT-B6 осуществляется посредством системы "Мультитайп". Команды Kermit содержат от одного до трех полей, разделенных между собой одним или несколькими пробелами. Протокол работы программы можно получить в конце сеанса в виде листинга на АЦПУ либо просмотреть на экране дисплея средствами системы "Мультитайп".

#### Диалоговая работа

чтобы запустить Kermit, необходимо войти в Для того "Мультитайп", при этом буфер можно сеанс системы не указывать, и набрать команду:

5

#### TEP KERMIT

После появления на экране приглашения:

#### KERMIT-B6>

вы можете вводить команды. Признаком окончания ввода команды клавиши [RETURN]. Для исправления нажатие является пользоваться неправильно набранных СИМВОЛОВ **MOXHO** однократного <CTRL/H>, комбинацией B результате использования этой комбинации курсор на экране передвинется на один символ назад. В одном сеансе работы с программой можно выдавать произвольное число команд. Работа с Kermit завершается по команде EXIT.

Например:

#### TEP KERMIT <CTRL/J>

CHET

КОНЕЦ

DUBNA/ALMA-ATA KERMIT-B6 BEPCMR 1.4 TYPING "?" TO LIST VALID COMMANDS NAME. KERMIT-B6>SEND D77/TONEEV, FAIN, FAIN [return] KERMIT-B6>REC T362/MANNY 300 [return] KERMIT-B6>EXIT [return]

#### GOOD BYE

просмотра протокола, после завершения работы с Для программой необходимо **BHOBL** войти  $\mathbf{B}$ сеанс системы "Мультитайп".

### KOMAHIN CUCTEMEN KERMIT-B6

Ниже приведен краткий список команд системы Kermit, реализованных на ЭВМ БЭСМ-6.

SEND - передача файла другому Кермиту R[ECEIVE] - прием файла

E[XIT] - завершение работы с программой

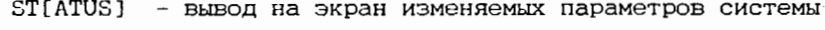

H[ELP] - вывод на экран справочной информации

SET - переопределение некоторых параметров работы

В приложении 2 приведен пример сеанса работы с KERMIT-B6.

В приложении 3 дан список используемых системных программ обмена данными на ЕЭСМ-6 по последовательному каналу.

Авторы благодарны за помощь и поддержку на разных этапах работы Алфименкову А.В., Денякину П.А., Заикину Н.С., Мазепе Е.Ю., Матевосяну В.Х., Петрову П.М., Пахомову В.Л., Фарисееву В.Я., Ширикову В.П., Шукветису В.Г., Щелеву А.С.

Приложение 1

Пример сеанса работы с KERMIT/EC

 $\overline{\mathbf{z}}$ 

C>KERMIT

٨

h

k.

ۮ

вызов программы *Kermit 6 MS DOS* (Kermit-MS).

IBM-PC Kermit-MS V.2.26 Type ? for help

Kermit-MS>SET PARITY SPACE

Kermit-MS>SET LOCAL ON Kermit-MS>SET BAUD 9600 Kermit-MS>SET HANDSHAKE Kermit-MS>SET FLOW NONE

Установка параметров обмена с ЕС-1061 (четности, режима ЭХО, скорости и способа передачи, ). Ключевые слова во всех командах MOXHO сокращать, здесь и далее они даны полностью для все ясности; четыре команды SET могут быть заменены одной макрокомандой TAKE  $(cm.^{3/})$ .

6

### Kermit-MS>CONNECT

[Connecting to host, type Control-]C to return to PC1

#ECHO OFF

#CONNECT 04 CONNECTED

CTRL-P

### LOGIN

ENTER USER NAME - PETROV ENTER PASSWORD - PETYA

.. RUN KERMIT

KERMIT-TERM>SEND

- Установка соединений с удаленной машиной  $(8,0)$  $\beta$ perum виртуального терминала); в нашем случае - выход  $H\Omega$ уровень диалога  $\alpha$ сетью: Kermit-MS сообщает специальную последовательность CUMBOAOB "Control-IC" для "возврата" из соединения.
- отнлючение DeXUMO "сетевого" ЭХО - нужно для правильной работы Кегтіt. - команды cemu  $H\Omega$ установление соединения с  $EC-IOGI$ : соединение установлено.
- установка pexuma прозрачной передачи через  $cem.$
- $8x00$   $8$   $0$   $0$   $0$   $0$   $0$   $0$   $0$   $0$   $0$   $0$   $0$   $0$   $0$   $0$   $0$   $0$   $0$   $0$   $0$   $0$   $0$   $0$   $0$   $0$   $0$   $0$ −Ć системой ТЕРМ на EC-1061.
- SONUCK NDO2DOMMU KERMIT/EC.
- команда КЕRМІТ /ЕС начать передачу файла.

ENTER DATASET NAME TO SEND

### **HELP**

ENTER VOLUME NAME (IF YOU WANT TO USE SYSTEM CATALOG - "CR" OR "=" TO REJECT)

 $<$ CR $>$ 

DATA SET IS LIBRARY ENTER MEMBER NAME OR "=" TO REJECT

## FILE1

WAITING 20 SECONDS BEFORE SENDING KERMIT/EC ∂aëm

## $\langle CTRL \rangle - 1C$

### Kermit-MS>RECIEVE

File name: HELP Kbytes transferred: 16 Receiving: Completed Number of packets: 188 Number of retries: 0 Last errors: None

 $J<sub>W</sub>$  $T<sub>3</sub>$  $T<sub>1</sub>$  $T<sub>2</sub>$ местоположения datua. предназначенного для передачи, 6 daü.1060ü cucmeme EC  $(6600$ имен набора данных,  $mO$ M $\Omega$  $\boldsymbol{u}$ раздела).

приготовиться  $\mathbf{R}$ npuemy datua ha персональном компьютере,.

**время** 

- "8038paugemca" 8 Kermit-MS.
- команда Kermit-MS начать прием файла; можно также указать имя, которое будет присвоено принятому файлу (по умолчанию сохраняется имя набора данных).
- после завершения передачи файла на экране РС можно увидеть umozo6uro объём **UHDODMOLLUO** данных, переданных no8mopHux количество передач, cooowerua 0Ő. ошибках, предупреждения и дp.

Last warning: Renaming file to HELP.

Передача файла на РС закончена (можно убедиться в этом с

8

 $\boldsymbol{9}$ 

#### помощью команды DIR). Передадим теперь файл с PC на EC.

 $cno6a$ 

Kermit-MS>C

KERMIT-TERM>RECEIVE

ENTER DATASET NAME FOR RECEIVE -  $y$ *kasahue - kyôa u noô* **SAVE** 

# ENTER VOLUME NAME IF YOU WANT TO USE SYSTEM CATALOG - "CR" OR "=" TO REJECT  $\langle$ CR> DATASET IS LIBRARY ENTER MEMBER NAME OR "=" TO REJECT

### **FILE2**

RECEIVE WAITING ...

## <CTRL>-JC

Kermit-MS>SEND FILE2

File name: FILE2 Kbytes transferred: 12 Percent transferred: 100%

Sending: Completed

- Number of packets: 166
- Number of retries: 0

Last errors: None Last warning: None coedunenue c KERMIT /EC команда (сокращенная CONNECT).

устанавливаем

- команда КЕRМІТ /ЕС ожидать приём файла с РС.
- именем поместить наним файл, передаваемый с РС.

- KERMIT/EC oxudaem nepedauy  $\phi$ au $\iota a$ .
- "возвращаемся" в Kermit-MS.
- команда Kermit-MS начать передачу файла.
- во время передачи файла на экране РС, как и в случае постоянно npuema, выводится информация о xode nepedavu.

### Kermit-MS>C

## KERMIT-TERM>QUIT

.. LOGOUT <CTRL>-P

## **#DISCONNECT**

DISCONNECTED  $\sharp$ 

 $\langle$ CTRL>-JC Kermit-MS>QUIT  $C$ 

- передача файла закончена; заканчиваем сеанс; прежде устанавливаем *8cezo* coedunenue c KERMIT /EC.
- $-$  8bxod us KERMIT /EC.
- BUTOO US CUCTEMU TEPM.
- выход из режима прозрачной передачи черезь сеть, вход в режим диалога с сетью.
- $-$  paspu $\beta$ соединения C EC-1061.
- "6036pam" 6 Kermit-MS.
- $\delta$ bxcod us Kermit-MS  $\beta$  MS DOS; сеанс закончен.

#### Приложение 2

Пример сеанса работы с KERMIT-B6

C>KERMIT

IBM-PC Kermit-MS V.2.26

Type ? for help

Kermit-MS>SET PARITY SPACE

Kermit-MS>SET LOCAL ON Kermit-MS>SET BAUD 9600 Kermit-MS>SET HANDSHAKE NONE Kermit-MS>SET FLOW NONE

Kermit-MS>CONNECT

[Connecting to host, type Control-]C to return to PC]

#ECHO OFF

вызов программы Kermit 6 MS DOS (Kermit-MS).

Установка параметров обмена с БЭСМ-6 (четности, режима ЭХО, скорости и способа nepedavu). Ключевые слова во всех командах MOMHO сокращать, здесь и далее они даны полностью для *ACHOCMU.* 

> Установка соединений с удаленной машиной (вход 6 режим в**иртуал**ьного терминала); в нашем случае – выход на уровень диалога C *Kermit-MS* сетью; сообщает специальную последовательность CUMBOAOB "Control-IC" "возврата" для из соединения.

- отнлючение режима "сетевого" ЭХО - нужно для правильной работы Кермита.

#CONNECT OA CONNECTED

CTRL-P

MT<CTRL-J> мультитай п(версия от 15/12/87) ЭВМ-1 "Мультитайл". Комби-PASS: PETROV<CTRL-J> BYOEP:<CTRL-J>

TEP KERMIT<CTRL-J>

**CYET** 

КОНЕЦ

- команды cemu  $H\Omega$ установление соединения с *E3CM-6;* соединение установлено.
- установка peruma прозрачной передачи через  $cem<sub>b</sub>$ .

8ход в сесно системы  $HOMUS < CTRL-J > 3819$ ется признаком конца строки.

- запуск программы КЕRМІТ-В6.
- после запуска программы КЕRМІТ-В6 на счет система "Myismumadin" a8momamuyecku заканчивает работу и освобождает терминал для работы Kermit.

DUBNA/ALMA-ATA KERMIT-B6 BEPCMA 1.4 TYPING "?" TO LIST VALID COMMAND NAMES

KERMIT-B6>SEND D77/TONEEV, FAIN, FAIN 2 - HOMOHOO KERMIT / B6 начать передачу файла.

WAITING 10 SECONDS BEFORE SENDING KERMIT/B6 даёт время приготовиться  $\pmb{\mathcal{H}}$ npuemy файла на персональном компьютере.

 $\langle$ CTRL>-JC Kermit-MS>RECIEVE - "возвращаемся" в Kermit-MS.

- команда Kermit-MS начать прием файла; можно танже указать имя, которое будет присвоено принятому файлу (по умолчанию сохраняется имя набора данных).

12

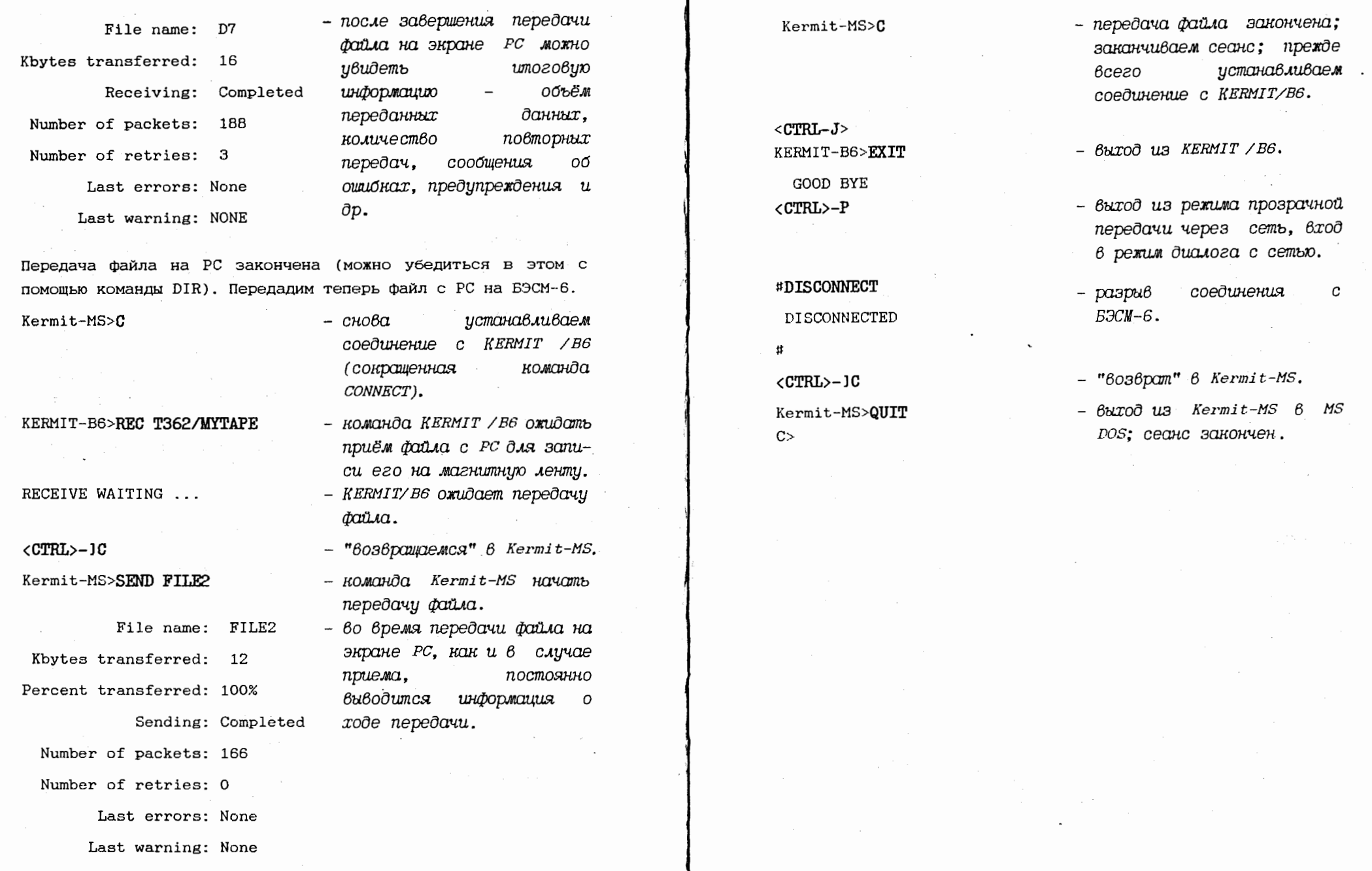

 $\frac{14}{1}$ 

 $\sim$ 

 $\sim$ 

 $\sim$ 

 $\mathcal{A}$  $\ddot{\phantom{a}}$   $15<sup>7</sup>$ 

 $\sim$ 

#### Приложение 3

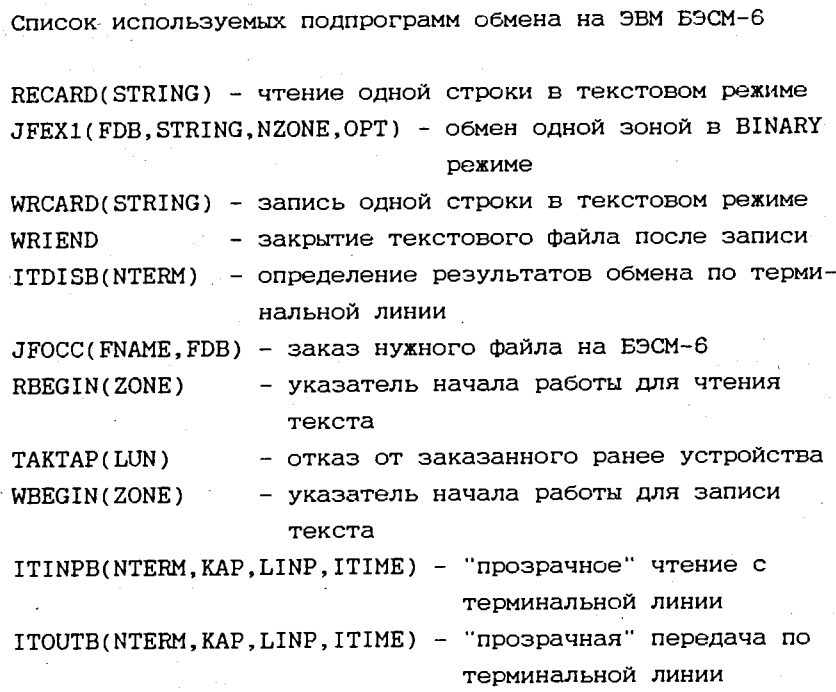

### ЛИТЕРАТУРА

- 1. The Integrated Personal Computing Handbook. Digital Equipment Corporation, 1990.
- 2. F.da Cruz, B.Catchings Kermit: A File-transfer Protocol for Universities. BYTE Magazine, June/July, 1984
- 3. Kermit User Guide. Frank da Cruz, editor. Columbia University Center for Computing Activities, New York, 1985
- 4. CERN Computer Newsletter. No 181
- 5. Говорун Н.Н. и др. Локальная вычислительная сеть ОИЯИ: аппаратное и программное обеспечение. - Сообщение ОИЯИ Л11-86-702. Дубна. 1986. -6с.

Рукопись поступила в издательский отдел 1 апреля 1991 года.

## Каданцев С.Г. и др. Использование коммуникационного протокола **КЕRМІТ в ОИЯИ**

Приведены результаты разработки, адаптации и эксплуатации семейства программ, обеспечивающих обмен данными по протоколу KERMIT между базовыми, мини- и персональными ЭВМ ОИЯИ. Обсуждаются особенности обмена по протоколу KERMIT для ЭВМ различного типа, приведены краткие характеристики программ и примеры их использования.

Работа выполнена в Лаборатории вычислительной техники и автоматизации ОИЯИ.

Сообщение Объединенного института ядерных исследований. Дубна 1991.

## Перевод авторов

Kadancey S.G. et al.

P11-91-143

Implementation of the KERMIT Communication Protocol at JINR

Results of design, adaptation and usage of the KERMIT program family are presented. These programs support data transmission under KERMIT protocol between JINR's mainframes, minis and PC's. Computer depended features of such information exchange are discussed. Short description and usage examples of the programs are presented.

The investigation has been performed at the Laboratory of Computing **Techniques and Automation, JINR.** 

Communication of the Joint Institute for Nuclear Research, Dubna 1991